## **Activité numérique : L'atome**

Sur internet, recherchez "build an atom fr" puis sélectionnez le premier lien : [https://phet.colorado.edu/sims/html/build-an-atom/latest/build-an-atom\\_fr.html](https://phet.colorado.edu/sims/html/build-an-atom/latest/build-an-atom_fr.html)

## **1/ Commencez par « Construire un atome »**

Paramétrage : Sélectionnez « Orbite » ; Développez les parties « Bilan électrique » et « Nombre de masse » ; Sélectionnez aussi « Afficher la stabilité/instabilité »

- Quel atome est constitué de 6 protons, 6 neutrons et 6 électrons ? ........................
- Est-il stable ?..............................................................................................................
- Comment est le bilan électrique ? .............................................................................
- Quel atome est constitué de 8 protons, 6 neutrons et 10 électrons ?.......................
- Est-il stable ?..............................................................................................................
- Comment est le bilan électrique ? .............................................................................
- Quel atome est constitué de 7 protons, 6 neutrons et 5 électrons ? .........................
- Est-il stable ?..............................................................................................................
- Comment est le bilan électrique ? .............................................................................

## **2/ En bas de la page, sélectionnez désormais « Symbole »**

Complétez les symboles à partir des constructions d'atomes suivants

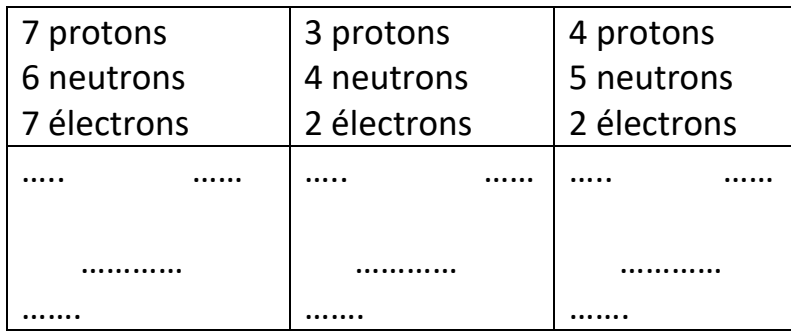

## **3/En bas de la page, sélectionnez désormais « Jeu »**

Entraînez-vous sur les 3 premiers types de jeux, puis quand vous vous sentez prêts, essayez de réussir le quatrième jeu qui est une sélection aléatoire des précédents.